# Verrazano Programmable Device Instructions

Document DA40002 Version 1.1 Updated: 09/05/97 11:41 AM

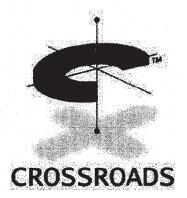

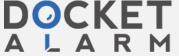

Manager: John Middleton
Authors: Rich Umberhocker

The information contained herein is confidential in nature and is to be used only with written permission from Crossroads Systems, Inc.

The information contained in this document has been carefully checked and is believed to be entirely reliable. However, no responsibility is assumed for inaccuracies. Furthermore, Crossroads Systems, Inc., reserves the right to change this document and product without notice and to make improvements in reliability, function and design without notice. Crossroads Systems, Inc., neither assumes any liability arising out of the application or use of any product, software or circuit described herein, nor does it convey any license under its right or the rights of others. Companies, names, and data used in examples herein are fictitious unless otherwise noted. No part of this document may be reproduced or transmitted in any form or by any means, electronic, mechanical, for any purpose, without the express written permission of Crossroads Systems, Inc.

© 1997 Crossroads Systems. All rights reserved.

Crossroads Systems is a trademark of Crossroads Systems, Inc.., in the USA and other countries.

Copyright © 1997 Crossroads Systems, Inc. Suite II – 300 9390 Research Blvd. Austin, Texas 78759

Voice: (512) 349-0300 Fax: (512) 349-0304

info@crossroads.com support@crossroads.com http://www.crossroads.com

Printed in the United States of America.

#### **Revision History**

2 of 8

Date: 8/18/97 Revision 1.0 Initial release of document

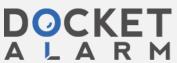

2

Crossroads Systems, Inc

# Verrazano Programmable Device Instructions: Table of Contents

| 1.         | INTRODUCTION                   | •••••  | 4 |
|------------|--------------------------------|--------|---|
| 2.         | PROTOCOL DRAM CONTROLLER (U27) | 4      |   |
| 2.1<br>2.2 | Advin programming (U27)        | 4<br>4 |   |
| 3.         | REVISION INDICATOR PAL (U26)   | 5      |   |
| 3.1<br>3.2 | Advin programming (U26)        | 5<br>5 |   |
| 4.         | GENERAL PAL (U8)               | ٠      | 5 |
| 4.1<br>4.2 | Advin programming (U8)         | 5<br>6 |   |
| 5.         | DRAM CAS PAL (U19)             |        | 6 |
| 5.1<br>5.2 | Advin programming (U19)        | 6<br>6 |   |
| 6.         | FLASH (U28)                    | •••••• | 7 |
| 6.1<br>6.2 | Advin programming (U28)        | 7<br>7 |   |
| 7.         | DEVICE LABELING SPECIFICATION  | 8      |   |

Hyper links to documents contained herein (click on page number):

DA40004, Device labeling specification on page 8.

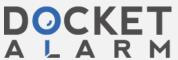

3 of 8

Crossroads Systems, Inc

#### 1. Introduction

This document outlines the steps to program the various programmable hardware elements on Verrazano.

This document only covers details on how to program the parts in the lab and how to give manufacturing the diskettes to program the parts. The document does not cover any details of how manufacturing may program the parts.

The device used to program the parts is the ADVIN programmer in the lab. It is recommended that the users guide be used to better understand how to use the equipment.

# 2. Protocol DRAM controller (U27)

#### 2.1 Advin programming (U27)

- 2. The programmer should be initialized using the spM software module (first screen).
- 3. The 16v8 device should be selected using the Configure -> Device -> Altera -> EPC1 options.
- The PLCC package type should be selected using the Configure -> Others -> Package type PLCC options.
- 5. The image file name should be specified using the File -> Name -> \*.pof where \*.pof is the file name of the image file.
- 6. The file should then be downloaded using the File -> Load options. The checksum should be displayed on the screen.
- 7. The part should then be programmed using the PAL (device) -> Program options.
- 8. The checksum should be verified to be correct after the programming took place.
- 9. The programmed part is labeled with the p/n. If there is enough room on the label, optionally include the date, the reference designator, and the checksum.

# 2.2 Manufacturing programming (U27)

- 1. The \*.pof file should be copied onto a diskette.
- A README file should be created and copied onto the diskette. The README should contain information about the part (eg. Checksum, file name, part number)
- 3. The diskette should be labeled with the part number for the image file.

The image directory, i.e. the directory named for the part number of the programmed device, contains a Makefile that performs these steps using the command "make disk". In general, this make command is executed under Korn shell from the MKS toolkit.

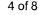

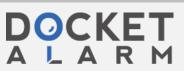

# 3. Revision indicator PAL (U26)

#### 3.1 Advin programming (U26)

 This image is contained in the appropriate subdirectory under \\Crossroads\source\\Verrazano\hw\programmables\misc\_pal\u26.
 The appropriate subdirectory is named after the part number of the programmed device. This image file is called \*.j1 which is a jedec file.

- 2. The programmer should be initialized using the spGAL software module (first screen).
- The 16v8 device should be selected using the Configure -> Device -> AMD -> PALCE16v8 options.
- The DIP package type should be selected using the Configure -> Others -> Package type -> DIP options.
- 5. The image file name should be specified using the File -> Name -> \*.j1 where \*.j1 is the file name of the image file.
- 6. The file should then be downloaded using the File -> Load options. The checksum should be displayed on the screen.
- 7. The part should then be programmed using the PAL (device) -> Program options.
- 8. The checksum should be verified to be correct after the programming took place.
- 9. The programmed part is labeled with the p/n. If there is enough room on the label, optionally include the date, the reference designator, and the checksum.

#### 3.2 Manufacturing programming (U26)

- 1. The \*.j1 file should be copied onto a diskette.
- 2. A README file should be created and copied onto the diskette. The README should contain information about the part (eg. Checksum, file name, part number)
- 3. The diskette should be labeled with the part number for the image file.

The image directory, i.e. the directory named for the part number of the programmed device, contains a Makefile that performs these steps using the command "make disk". In general, this make command is executed under Korn shell from the MKS toolkit.

# 4. General PAL (U8)

# 4.1 Advin programming (U8)

- 2. The programmer should be initialized using the spGAL software module (first screen).
- The 16v8 device should be selected using the Configure -> Device -> AMD -> PALCE16v8 options.
- The DIP package type should be selected using the Configure -> Others -> Package type ->
  DIP options.

5 of 8

5

Crossroads Systems, Inc

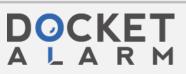

# DOCKET

# Explore Litigation Insights

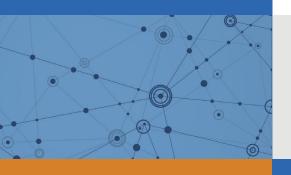

Docket Alarm provides insights to develop a more informed litigation strategy and the peace of mind of knowing you're on top of things.

# **Real-Time Litigation Alerts**

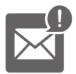

Keep your litigation team up-to-date with **real-time** alerts and advanced team management tools built for the enterprise, all while greatly reducing PACER spend.

Our comprehensive service means we can handle Federal, State, and Administrative courts across the country.

# **Advanced Docket Research**

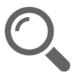

With over 230 million records, Docket Alarm's cloud-native docket research platform finds what other services can't. Coverage includes Federal, State, plus PTAB, TTAB, ITC and NLRB decisions, all in one place.

Identify arguments that have been successful in the past with full text, pinpoint searching. Link to case law cited within any court document via Fastcase.

# **Analytics At Your Fingertips**

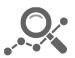

Learn what happened the last time a particular judge, opposing counsel or company faced cases similar to yours.

Advanced out-of-the-box PTAB and TTAB analytics are always at your fingertips.

#### API

Docket Alarm offers a powerful API (application programming interface) to developers that want to integrate case filings into their apps.

#### **LAW FIRMS**

Build custom dashboards for your attorneys and clients with live data direct from the court.

Automate many repetitive legal tasks like conflict checks, document management, and marketing.

#### **FINANCIAL INSTITUTIONS**

Litigation and bankruptcy checks for companies and debtors.

#### **E-DISCOVERY AND LEGAL VENDORS**

Sync your system to PACER to automate legal marketing.

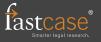